# **MTEX Demo by Dr Ben Britton, Imperial College London**

#### **Table of Contents**

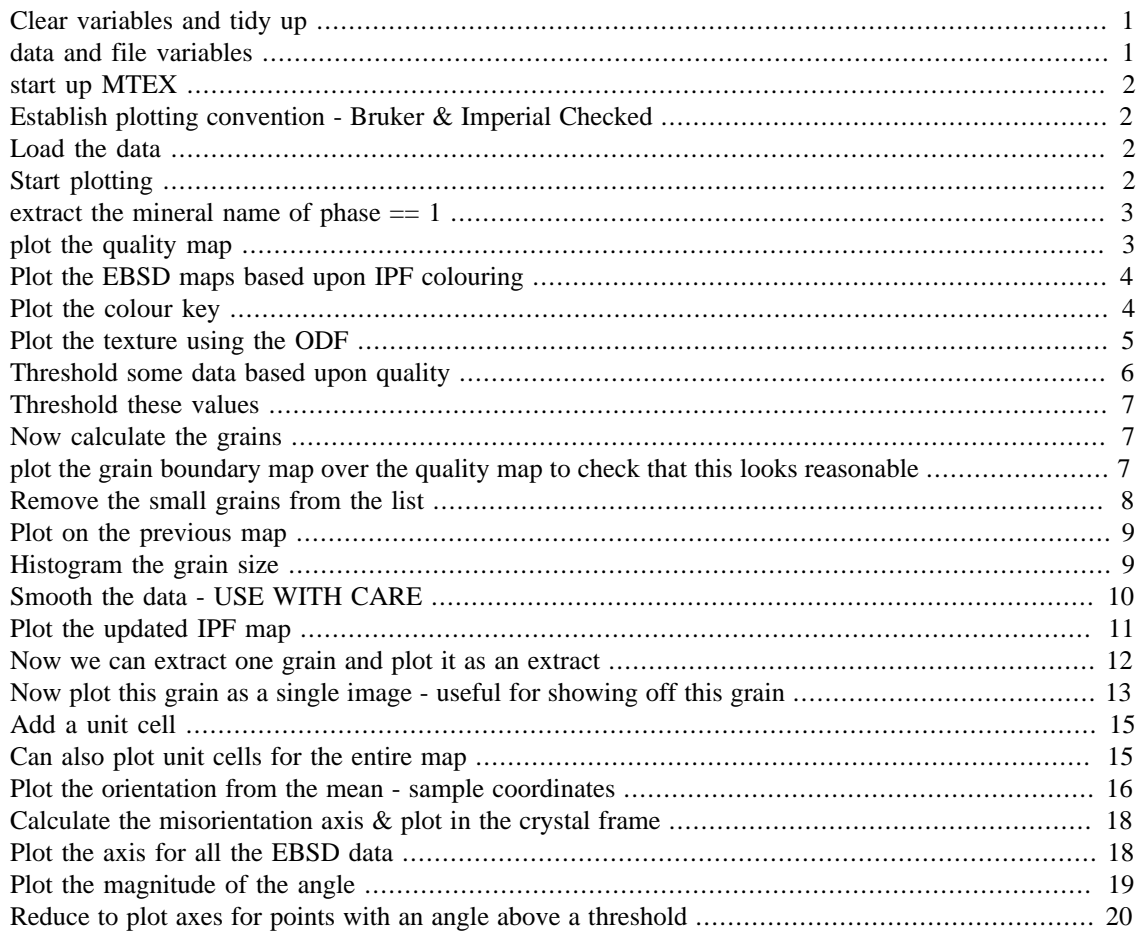

Contact **[b.britton@imperial.ac.uk](mailto:b.britton@imperial.ac.uk)** Zirconium data courtesy of Dr Vivian Tong Exercise working in MTEX 5.2.beta2

Created for the Chemnitz MTEX workshop 2019

#### <span id="page-0-0"></span>**Clear variables and tidy up**

clear close all home

#### <span id="page-0-1"></span>**data and file variables**

%mtex path - CHANGE

```
mtexpath='C:\Users\bbrit\Documents\GitHub\mtex';
```

```
% path with h5 file stored - CHANGE
pname = 'C:\Users\bbrit\Documents\GitHub\mtex_demo';
% file to be imported
fname = [pname '\lambda x^2_1_800N_VT_TBB.h5'];
```
#### <span id="page-1-0"></span>**start up MTEX**

```
addpath(mtexpath);
startup_mtex
initialize MTEX 5.2.beta2 .... done!
<strong>MTEX 5.2.beta2</strong> (<a href="matlab:MTEXdoc('mtex')">show
 documentation</a>)
  <a href="matlab:import_wizard('PoleFigure')">Import pole figure
 data</a>
  <a href="matlab:import_wizard('EBSD')">Import EBSD data</a>
  <a href="matlab:import_wizard('ODF')">Import ODF data</a>
  <a href="matlab:uninstall_mtex">Uninstall MTEX</a>
```
# <span id="page-1-1"></span>**Establish plotting convention - Bruker & Imperial Checked**

```
setMTEXpref('xAxisDirection','west');
setMTEXpref('zAxisDirection','outOfPlane');
```
#### <span id="page-1-2"></span>**Load the data**

% create an EBSD variable containing the data [ebsd,header]=loadEBSD\_h5v2(fname);

%convert into an XY grid to make life easier ebsd=ebsd.gridify;

## <span id="page-1-3"></span>**Start plotting**

figure; % create a new figure window plot(ebsd); %plot the EBSD data

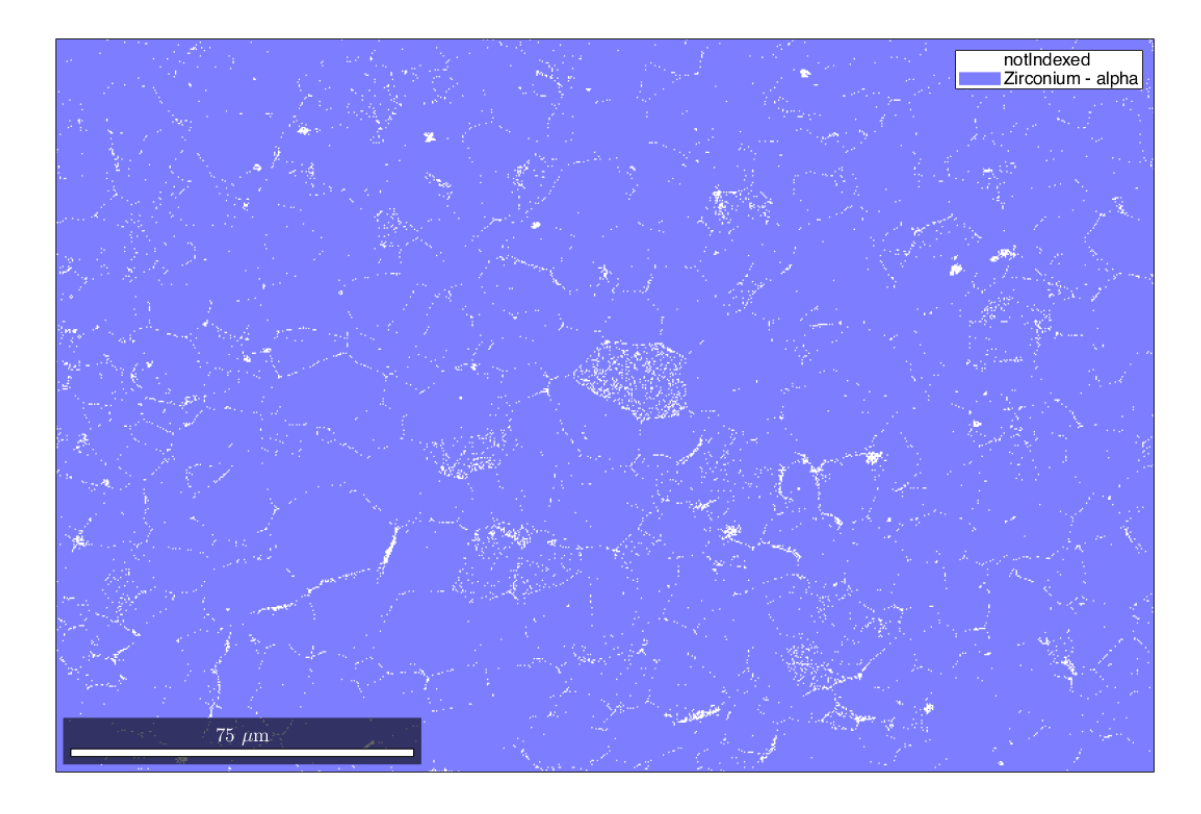

#### <span id="page-2-0"></span>**extract the mineral name of phase == 1**

%find the points in the map which correspond to phase 1 (Zr for this map)  $phasepts=find(ebsd.phase == 1);$ %extract the mineral for one point phase=ebsd(phasepts(1)).mineral;

clear phasepts %clear this temporary variable - makes the Workspace tidier

#### <span id="page-2-1"></span>**plot the quality map**

```
% enables us to see how this data looks
nextAxis %create a new axis on the existing figure and put along side
plot(ebsd,ebsd.prop.RadonQuality);
colormap('gray')
```
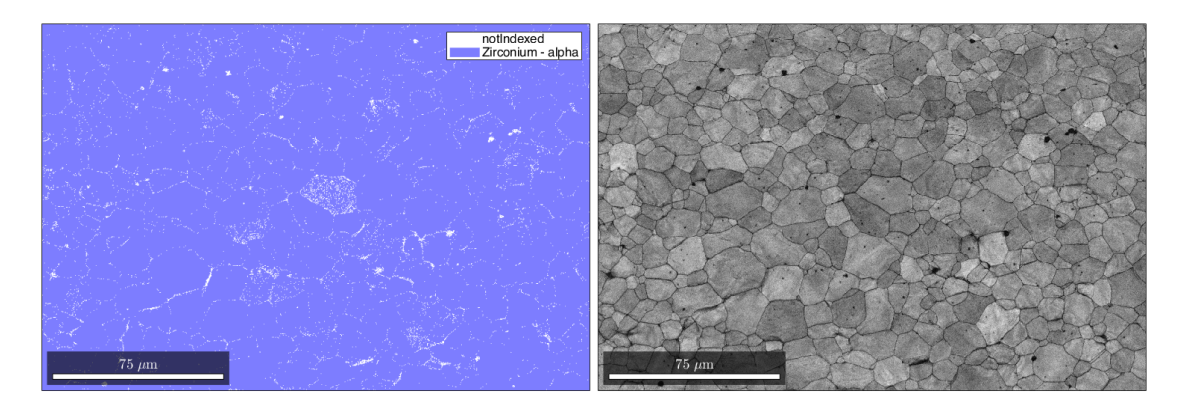

## <span id="page-3-0"></span>**Plot the EBSD maps based upon IPF colouring**

%create the colourkey oM1=ipfHSVKey(ebsd(phase));

#### %plot the figure

figure; oM1.inversePoleFigureDirection=xvector; %IPFx wrt X plot(ebsd(phase),oM1.orientation2color(ebsd(phase).orientations)); mtexTitle('Orientation map with respect to the X axis')

nextAxis oM1.inversePoleFigureDirection=yvector; %IPFx wrt Y plot(ebsd(phase),oM1.orientation2color(ebsd(phase).orientations)); mtexTitle('Orientation map with respect to the Y axis')

#### nextAxis oM1.inversePoleFigureDirection=zvector; %IPFx wrt Z plot(ebsd(phase),oM1.orientation2color(ebsd(phase).orientations)); mtexTitle('Orientation map with respect to the Z axis')

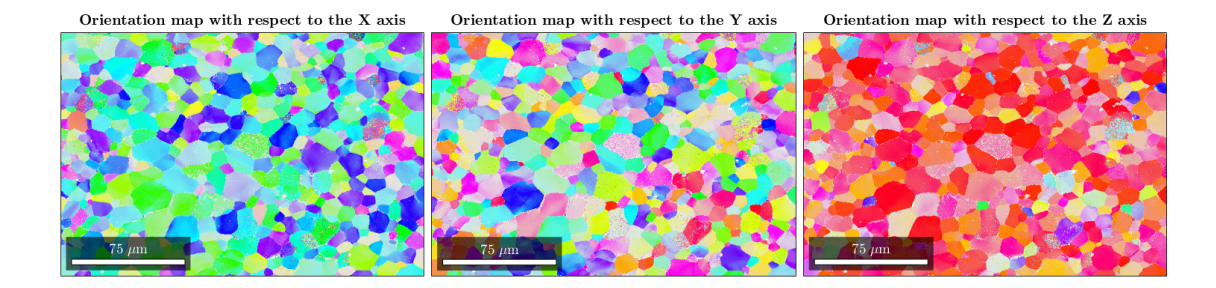

## <span id="page-3-1"></span>**Plot the colour key**

figure('Color',[1 1 1]); plot(oM1); title('Zr-alpha');

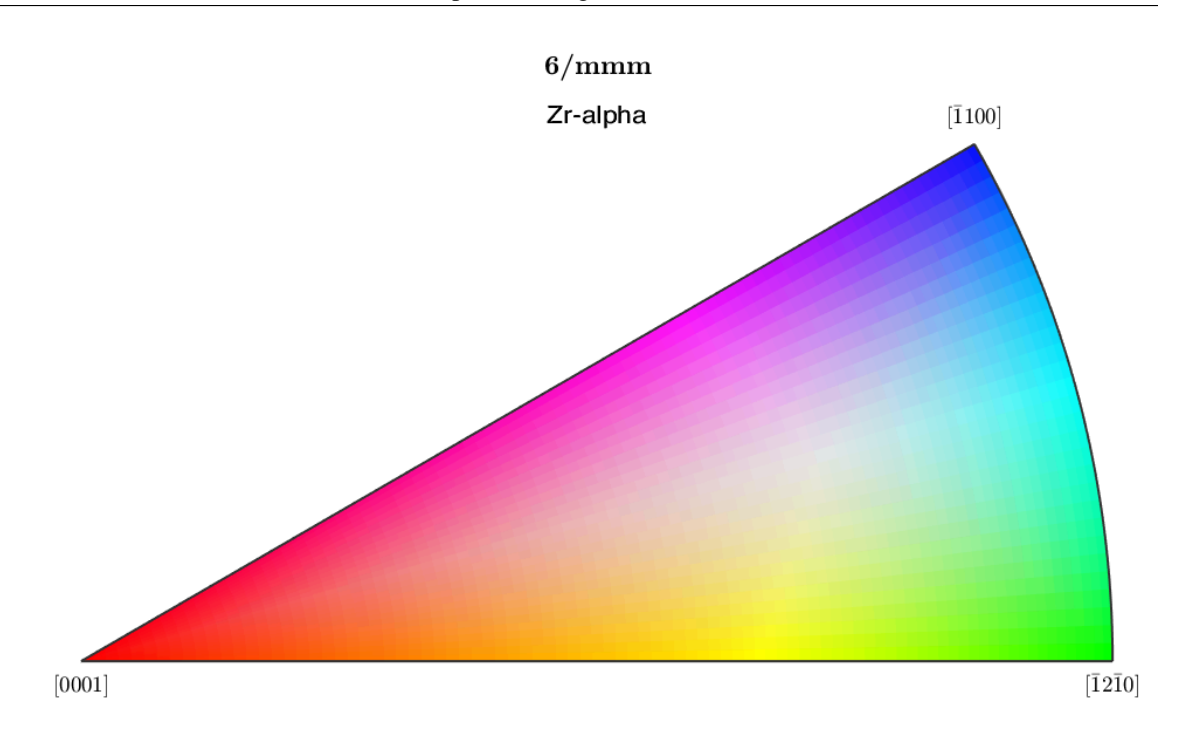

#### <span id="page-4-0"></span>**Plot the texture using the ODF**

```
odf_width=5; %in degrees
odf = calcODF(ebsd(phase).orientations,'halfwidth',odf_width*degree);
h = Miller(\{0,0,1\},\{1,0,0\}, odf.CS); \deltaplot the (001) and (100), i.e.
 basal and prism, plane ODFs
figure;
plotPDF(odf,h,'upper','projection','eangle','contourf');
%Note you can plot ODFs with different projections & fix the
 colourscales
mtexColorbar;
```
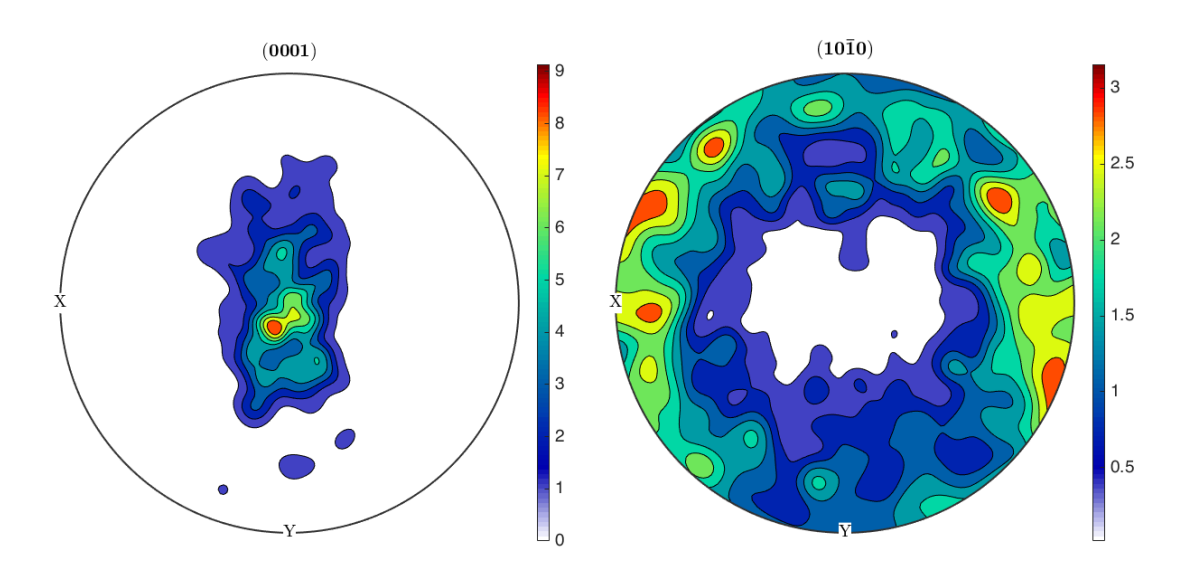

#### <span id="page-5-0"></span>**Threshold some data based upon quality**

```
% first inspect the distributions
figure;
subplot(2,1,1); %[yboxes,xboxes,boxnum]
hist(ebsd.prop.RadonQuality(:),100); %The Hough based quality;
%needs the (:) on the end to create a column grid
xlim([0 1]);
subplot(2,1,2);
hist(ebsd.prop.MAD(:),100); %The Hough mean angular deviation in
  degrees, for Bruker
xlim([0 2]);
```
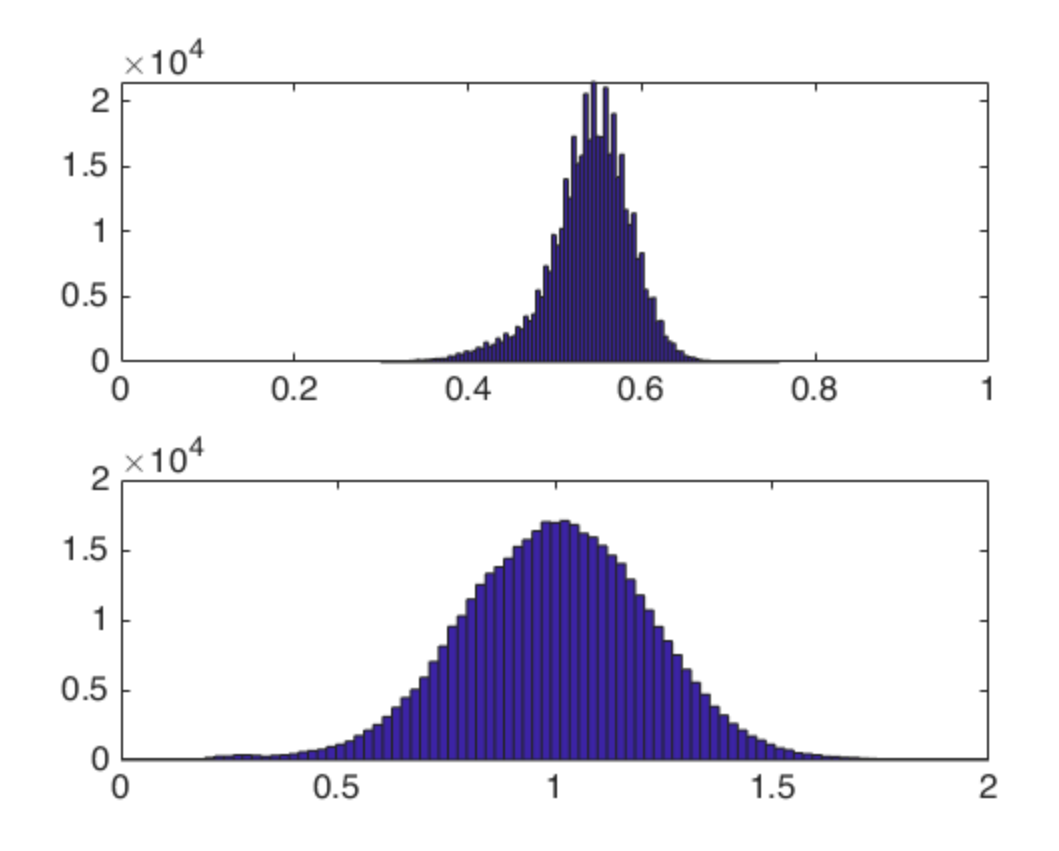

#### <span id="page-6-0"></span>**Threshold these values**

```
Thresh_RadonQ=0.4; %RadonQuality
Thresh MAD=2; &radon limit, upper
```

```
ebsd_good=ebsd(phase); %extract only the Zr-alpha
ebsd qood=ebsd qood(ebsd qood.prop.RadonQuality > Thresh RadonQ);
ebsd_good=ebsd_good(ebsd_good.prop.MAD < Thresh_MAD);
```

```
% re-grid
ebsd_good=ebsd_good.gridify;
```
#### <span id="page-6-1"></span>**Now calculate the grains**

```
gbThreshold = 5*degree;
[grains,ebsd_good.grainId]=calcGrains(ebsd_good('indexed'),'angle',gbThreshold);
```
#### <span id="page-6-2"></span>**plot the grain boundary map over the quality map to check that this looks reasonable**

figure; plot(ebsd\_good,ebsd\_good.prop.RadonQuality); colormap('gray'); hold on;

#### %add on the grain boundaries plot(grains.boundary,'linewidth',0.5,'lineColor','r');

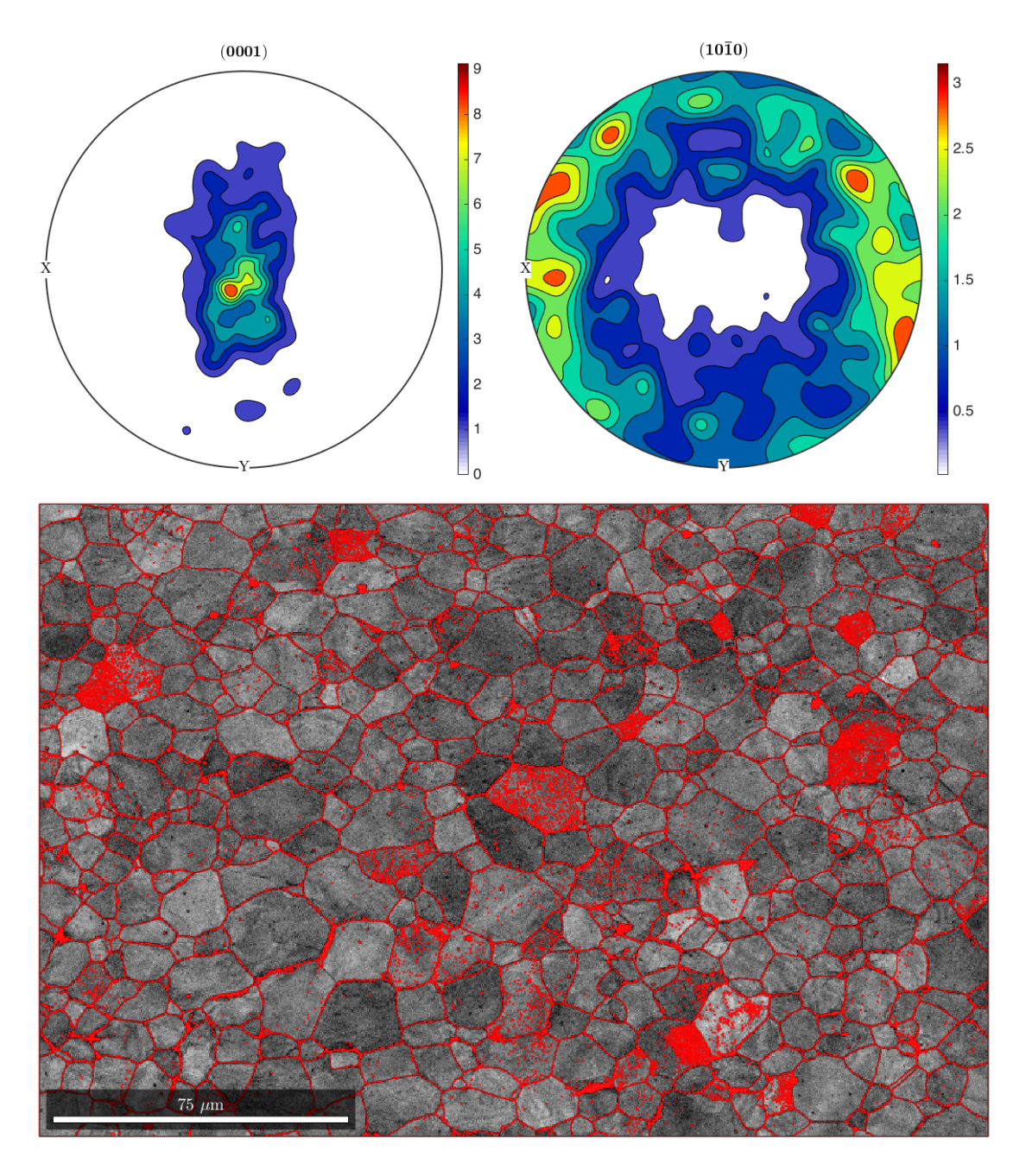

#### <span id="page-7-0"></span>**Remove the small grains from the list**

num\_pixel=10; %threshold number of pixels

```
%remove small pixel grains
grains_big=grains(grains.area > num_pixel*header.XSTEP*header.YSTEP);
ebsd_good_big=ebsd_good(ebsd_good(grains_big));
ebsd_good_big=ebsd_good_big.gridify;
```
#### <span id="page-8-0"></span>**Plot on the previous map**

nextAxis; plot(ebsd\_good\_big,ebsd\_good\_big.prop.RadonQuality); colormap('gray'); hold on; %add on the grain boundaries plot(grains\_big.boundary,'linewidth',0.5,'lineColor','r');

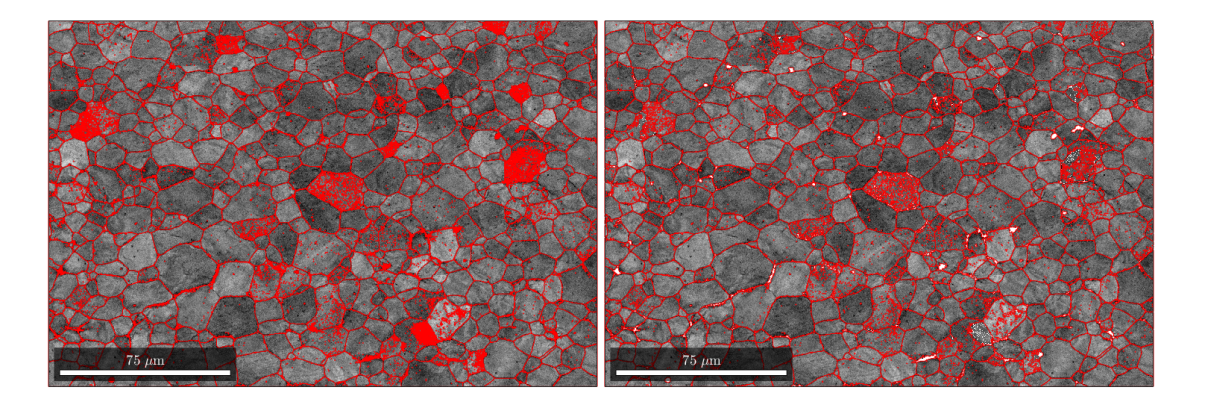

# <span id="page-8-1"></span>**Histogram the grain size**

%histogram on grain size figure; hist(grains\_big.area,100); %100 bins for the histogram

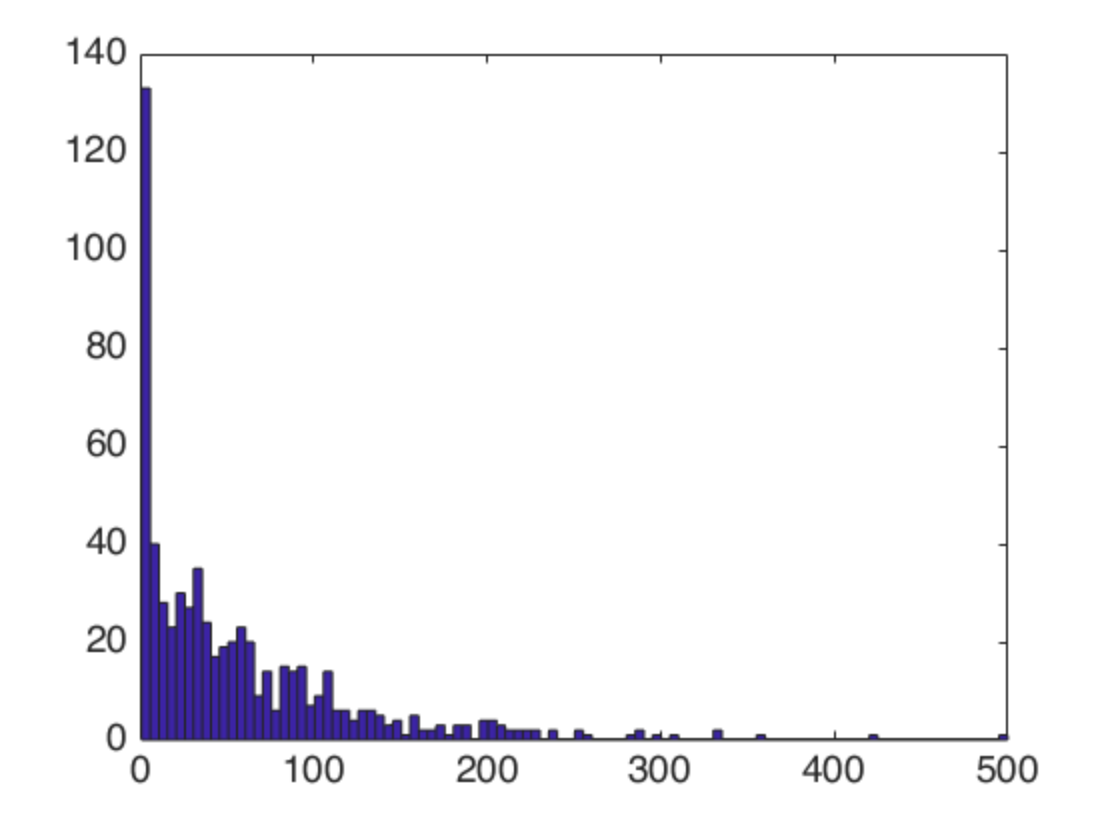

#### <span id="page-9-0"></span>**Smooth the data - USE WITH CARE**

This is pretty and easier to work with Be very careful about the smoothing function and the structure inherited

```
F = meanFilter; %pick the spline points
ebsd_smoothed = smooth(ebsd_good_big,F,'fill',grains_big); %this is
 still on a grid - but you can always check
```

```
%recalc the grains - this prooves useful for later
[grains_smooth,ebsd_smoothed.grainId]=calcGrains(ebsd_smoothed('indexed'),'angle',
```
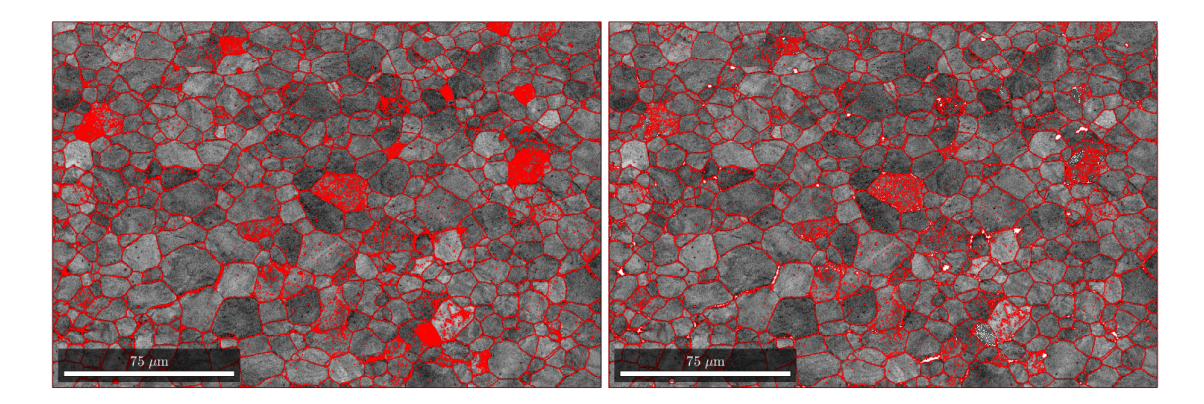

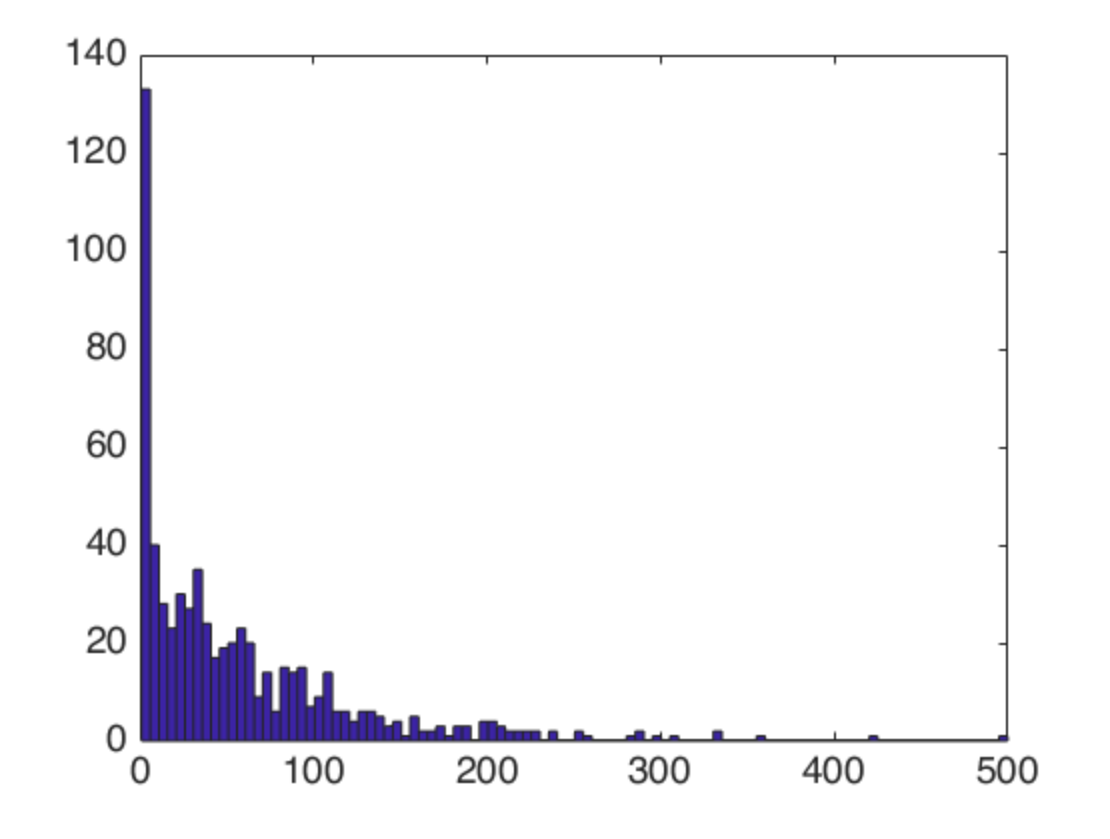

# <span id="page-10-0"></span>**Plot the updated IPF map**

```
oM1=ipfHSVKey(ebsd_smoothed(phase));
oM1.inversePoleFigureDirection=xvector; %IPFx
figure;
plot(ebsd_smoothed(phase),oM1.orientation2color(ebsd_smoothed(phase).orientations));
hold on;
plot(grains_smooth.boundary,'linewidth',0.5,'lineColor','k');
```
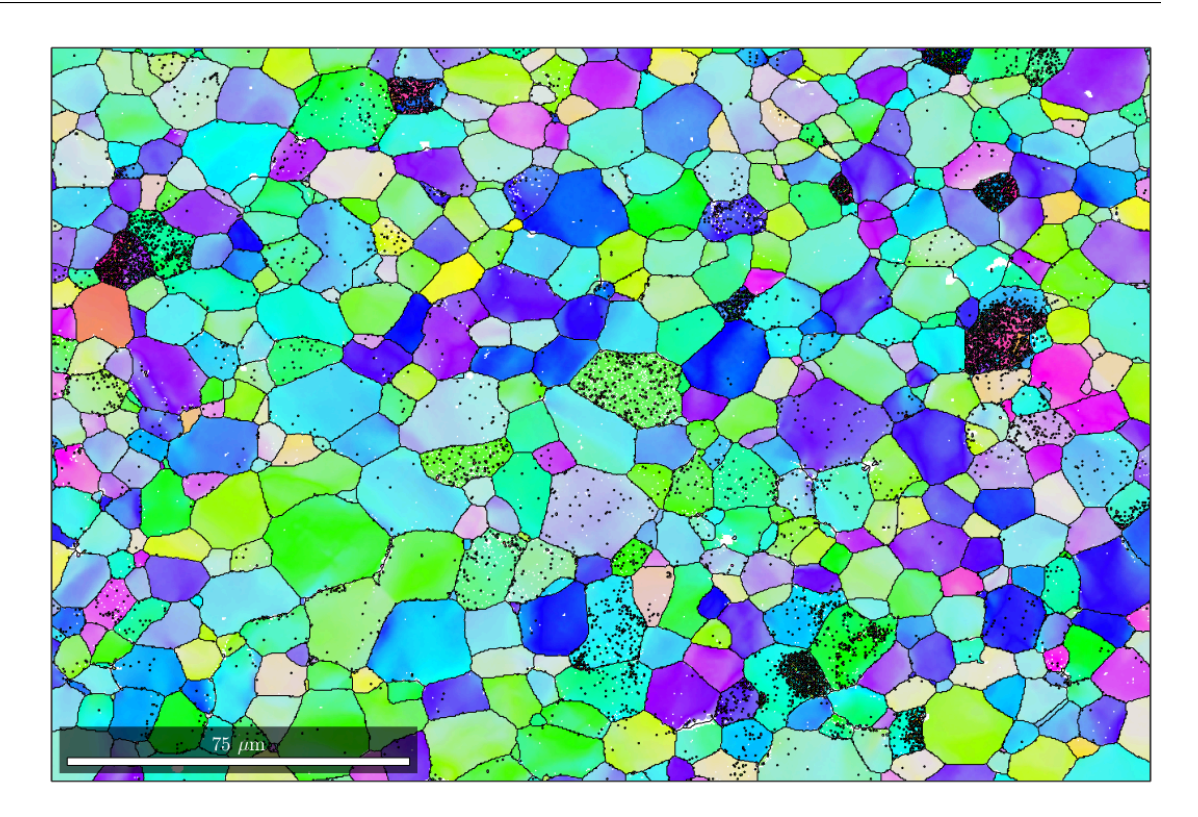

## <span id="page-11-0"></span>**Now we can extract one grain and plot it as an extract**

```
[x,y]=ginput(1); suse a mouse cursor to pick a grain
hold on;
scatter(x,y,20,'k','filled');
% find the corresponding grain
grain_sel = grains_mooth(x,y);
plot(grain_sel.boundary,'linecolor','r','LineWidth',3);
```
hold off

12

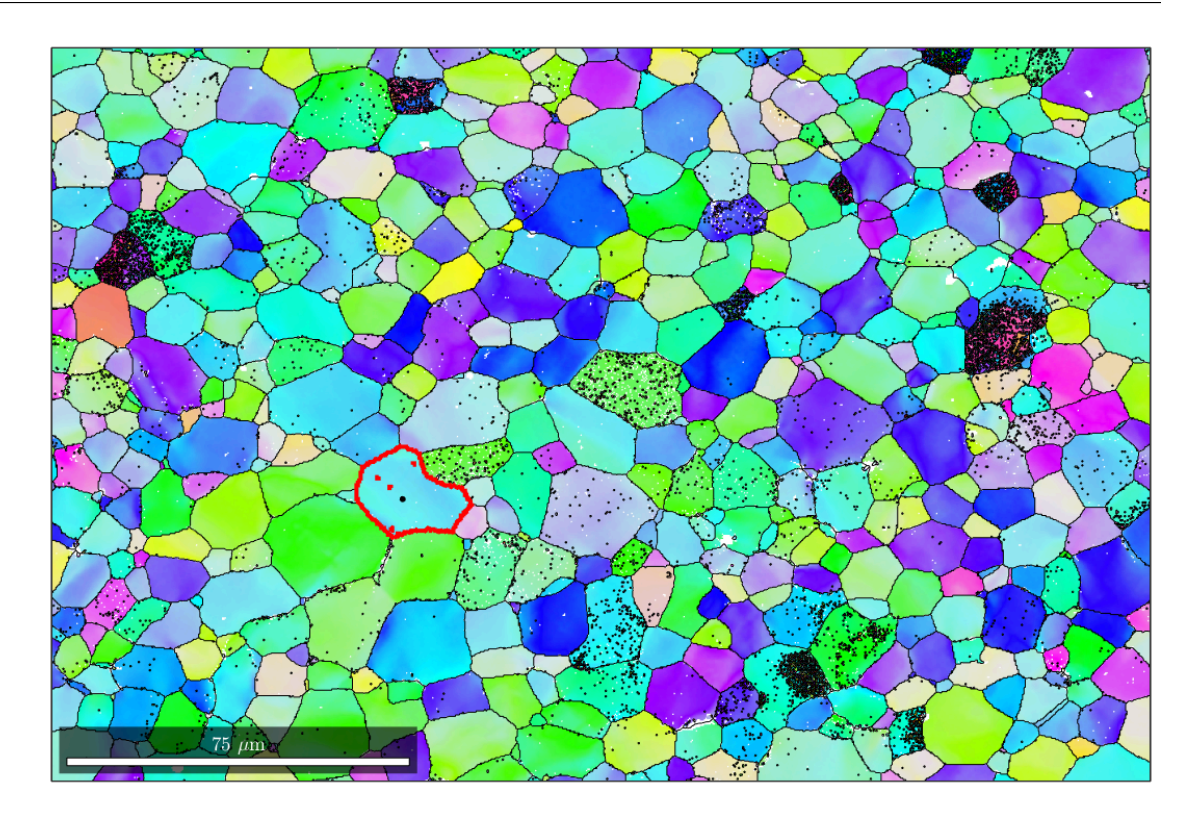

# <span id="page-12-0"></span>**Now plot this grain as a single image - useful for showing off this grain**

figure;

%subset the plot to just have the selected grain plot(ebsd\_smoothed(grain\_sel),ebsd\_smoothed(grain\_sel).prop.RadonQuality); colormap('gray'); hold on plot(grain\_sel.boundary,'LineWidth',2,'linecolor','r');

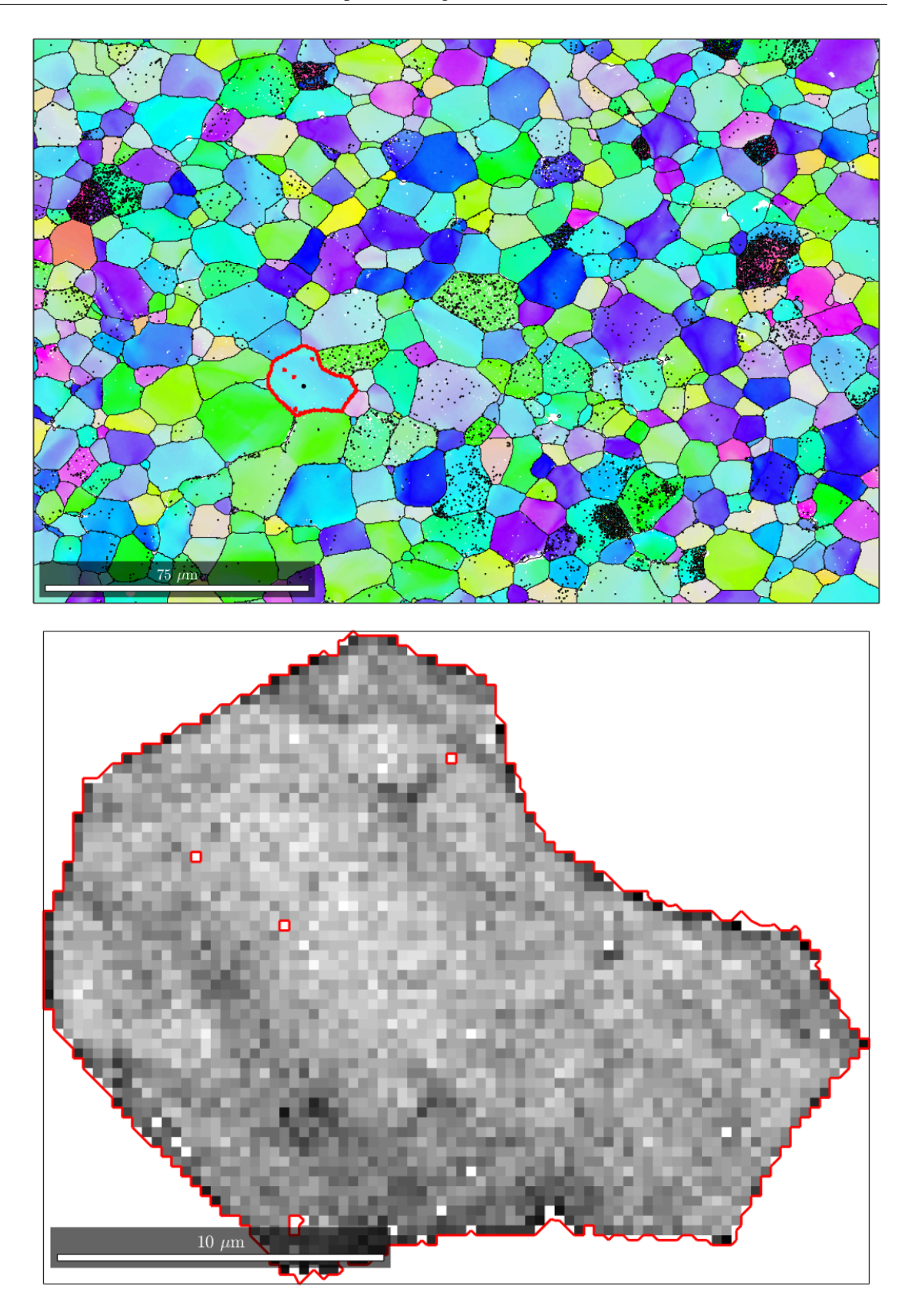

#### <span id="page-14-0"></span>**Add a unit cell**

```
%generate the unit cell shape (this is HCP)
cS = crystalShape.hex(ebsd_smoothed(phase).CS);
splot the crystal - 0.1 = fraction of the grain shape
plot(grain_sel,0.1*cS,'FaceColor','g')
```
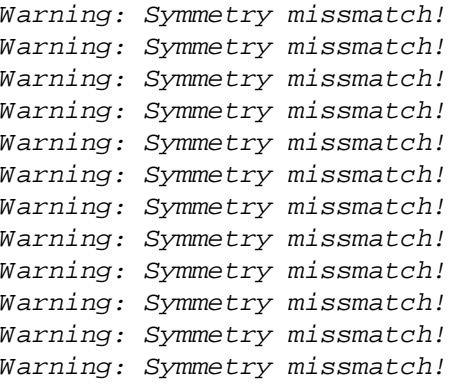

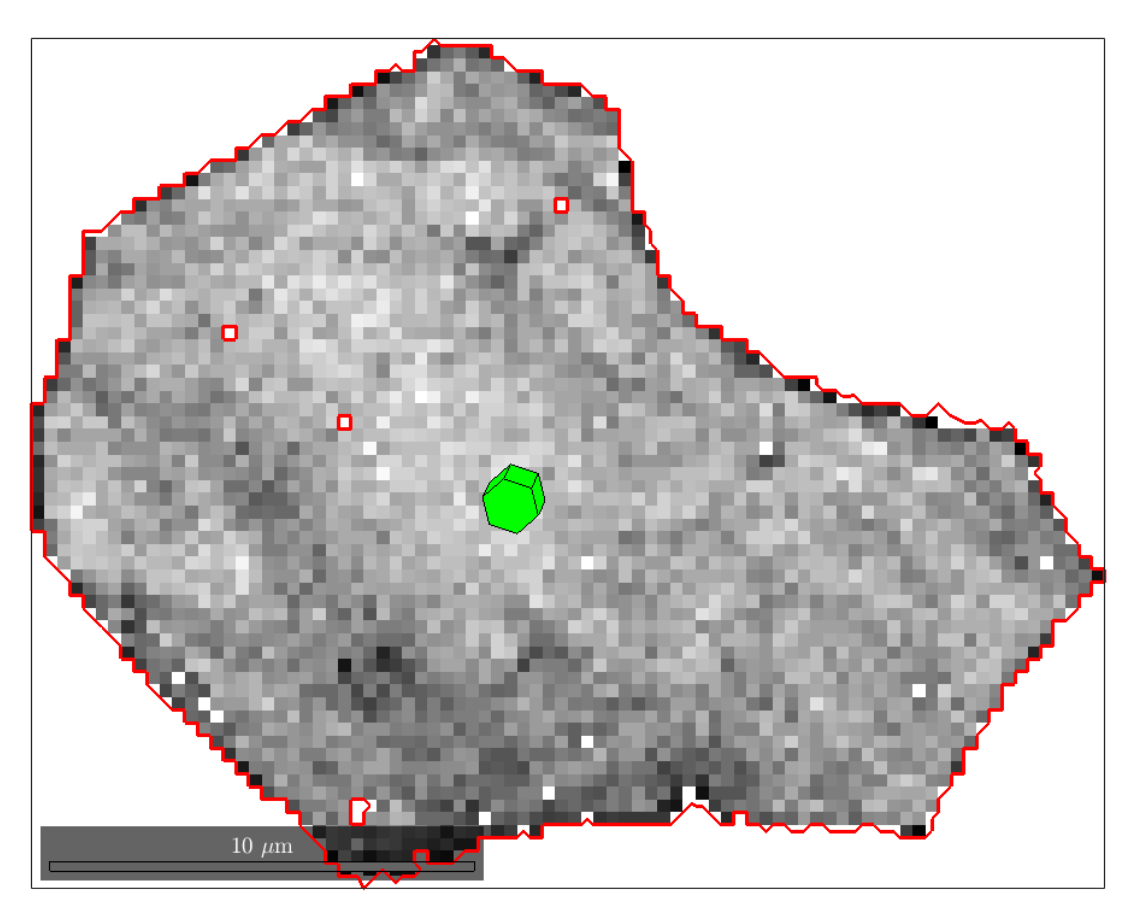

#### <span id="page-14-1"></span>**Can also plot unit cells for the entire map**

figure;

plot(ebsd\_smoothed(phase),ebsd\_smoothed(phase).prop.RadonQuality);

```
colormap('gray');
hold on
plot(grains_smooth.boundary,'LineWidth',2,'linecolor','k');
plot(grains_smooth,0.7*cS,'FaceColor','g')
```
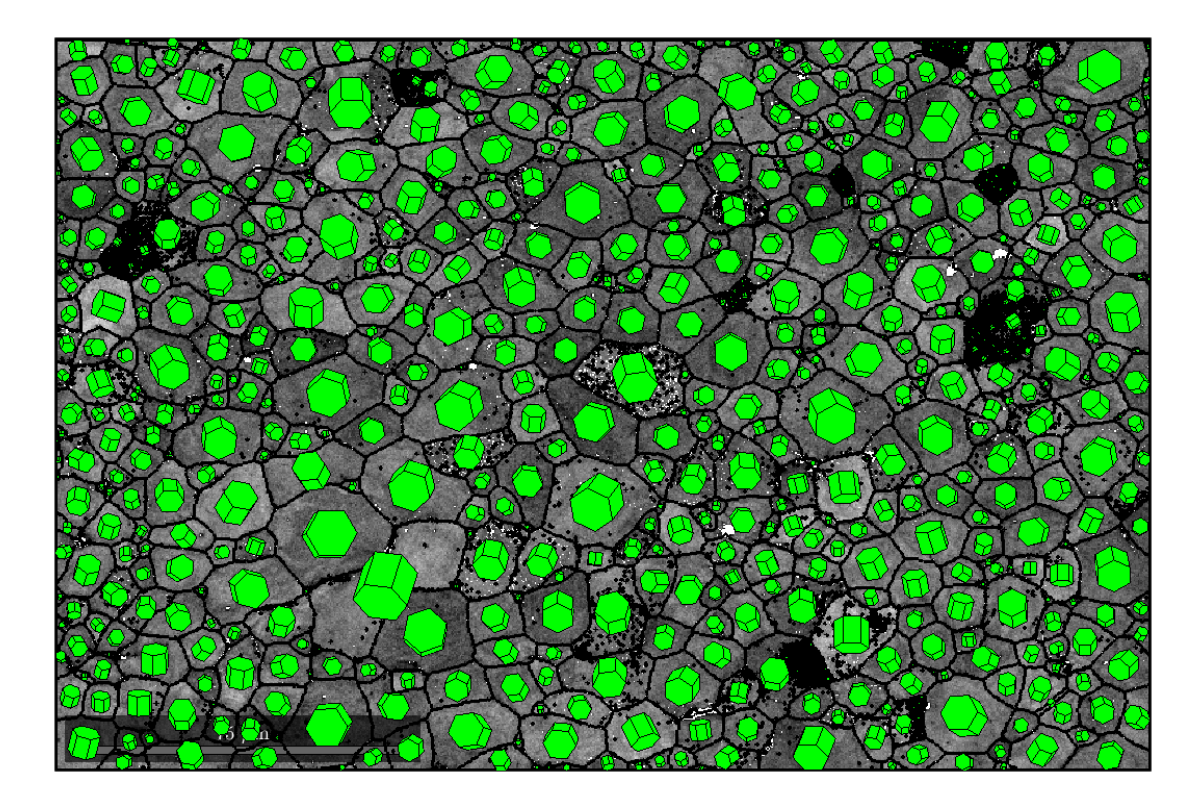

## <span id="page-15-0"></span>**Plot the orientation from the mean - sample coordinates**

```
% plot mis2mean for all phases
ipfKey = axisAngleColorKey(ebsd_smoothed(phase));
ipfKey.maxAngle = 5*degree;
%choose the orientation reference for each grain
ipfKey.oriRef =
 grains_smooth.meanOrientation(ebsd_smoothed(phase).grainId);
%plot the map
figure;
plot(ebsd_smoothed(phase),ipfKey.orientation2color(ebsd_smoothed(phase).orientatio
hold on
% plot boundary
plot(grains_smooth.boundary,'linewidth',1)
hold off
%plot the colourkey
```

```
figure;
plot(ipfKey);
```
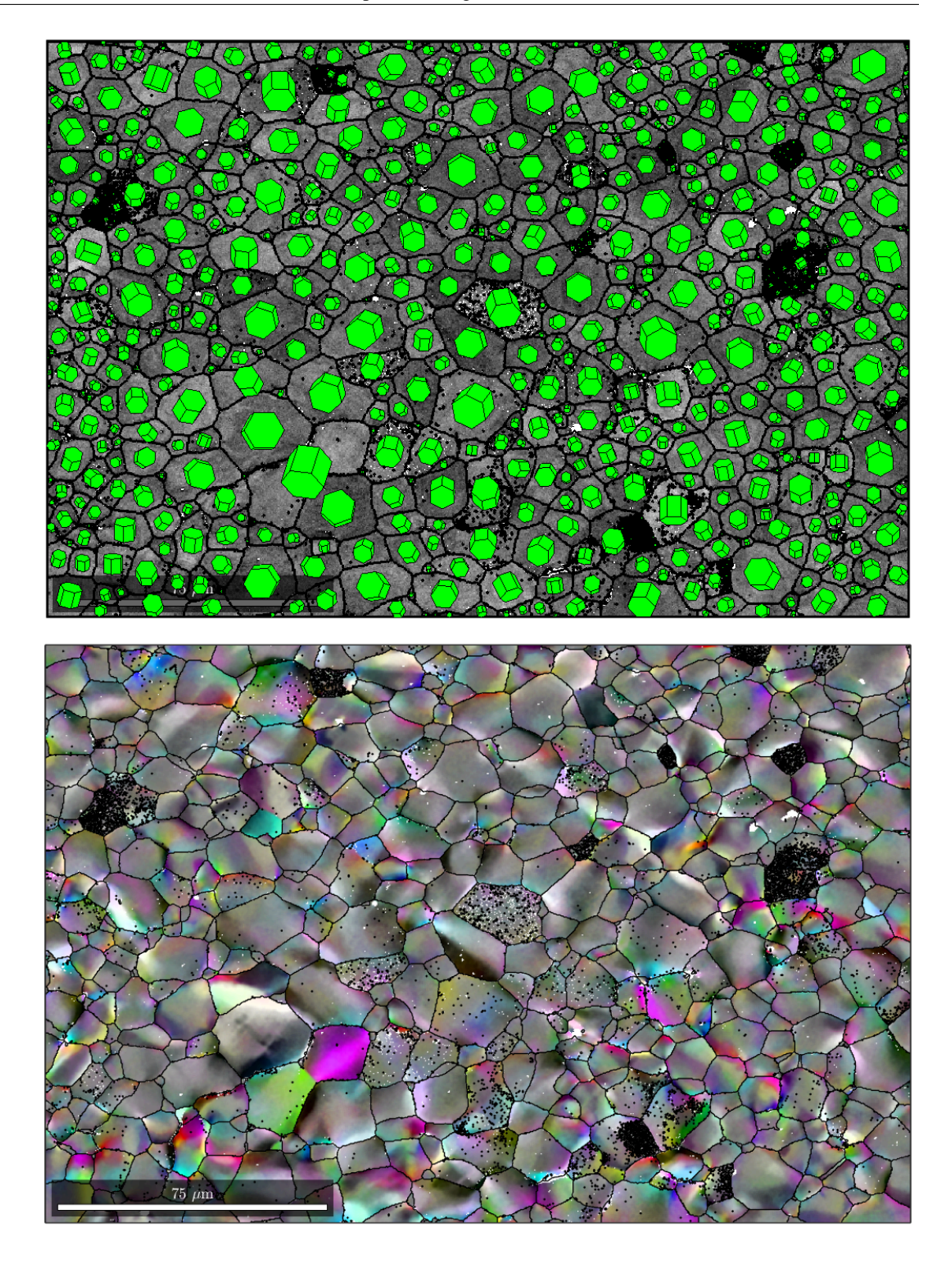

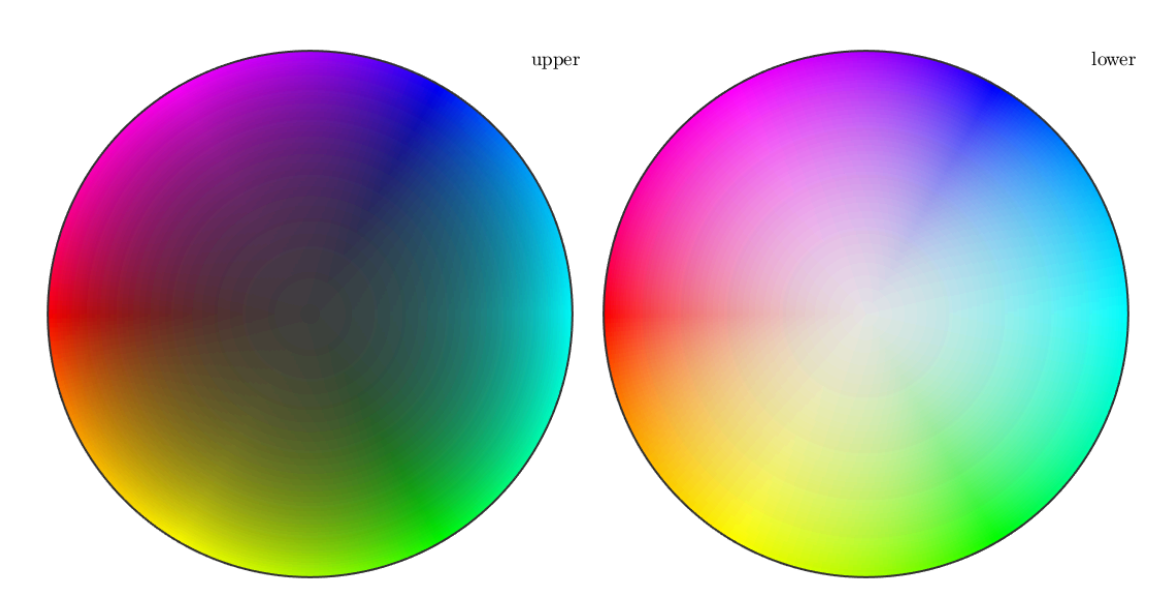

## <span id="page-17-0"></span>**Calculate the misorientation axis & plot in the crystal frame**

%calculate the misorientation in the specimen frame axis\_specimen=axis(grains\_smooth(ebsd\_smoothed(phase).grainId).meanOrientation,ebs

%calculate the misorientation in the crystal frame (i.e. rotate each %according to the grain mean orientation axis\_crystal=axis(inv(grains\_smooth(ebsd\_smoothed(phase).grainId).meanOrientation) angle\_crystal=angle(inv(grains\_smooth(ebsd\_smoothed(phase).grainId).meanOrientatio

```
%create the IPF colour key
HCP_IPFkey=HSVDirectionKey(cS.CS);
```
%create the colours RGB=HCP\_IPFkey.direction2color(axis\_crystal);

# <span id="page-17-1"></span>**Plot the axis for all the EBSD data**

```
figure;
plot(ebsd_smoothed(phase),RGB);
hold on;
% plot boundary
plot(grains_smooth.boundary,'linewidth',1)
hold off
```
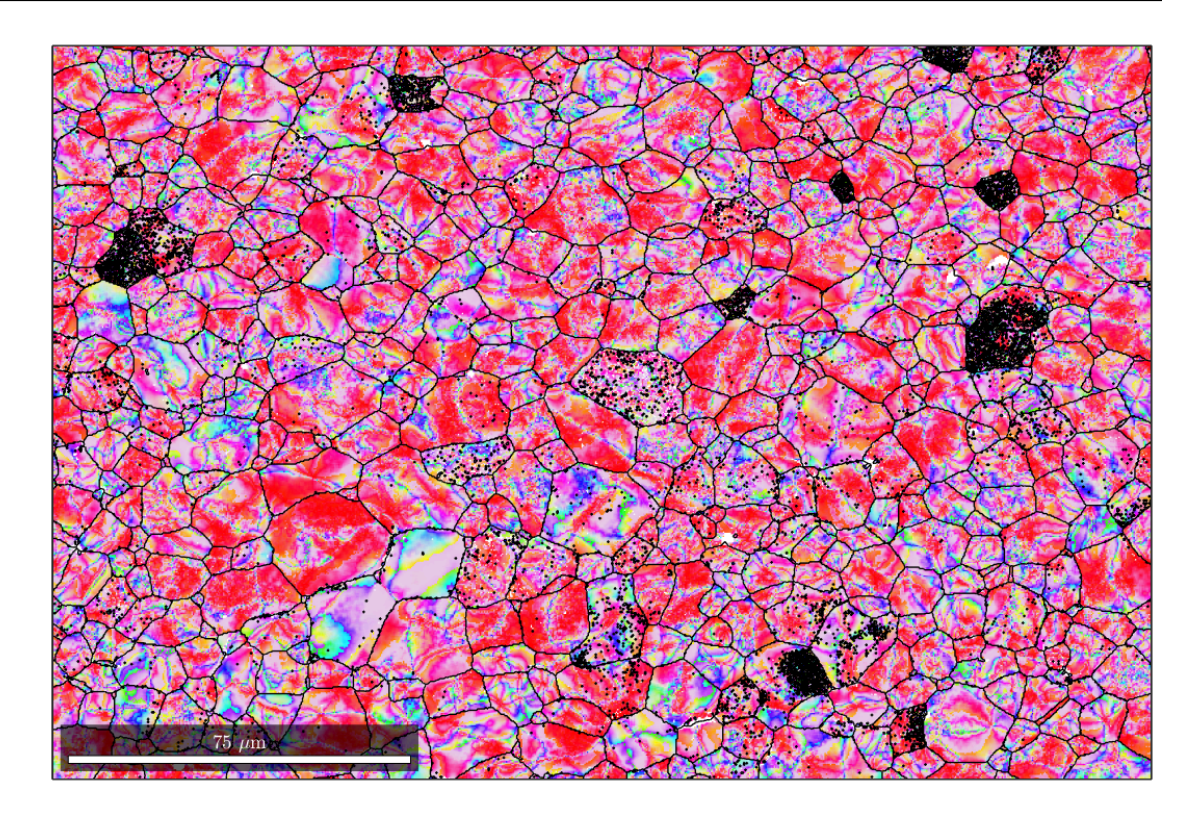

# <span id="page-18-0"></span>**Plot the magnitude of the angle**

figure; plot(ebsd\_smoothed(phase),angle\_crystal); hold on; % plot boundary plot(grains\_smooth.boundary,'linewidth',4) hold off

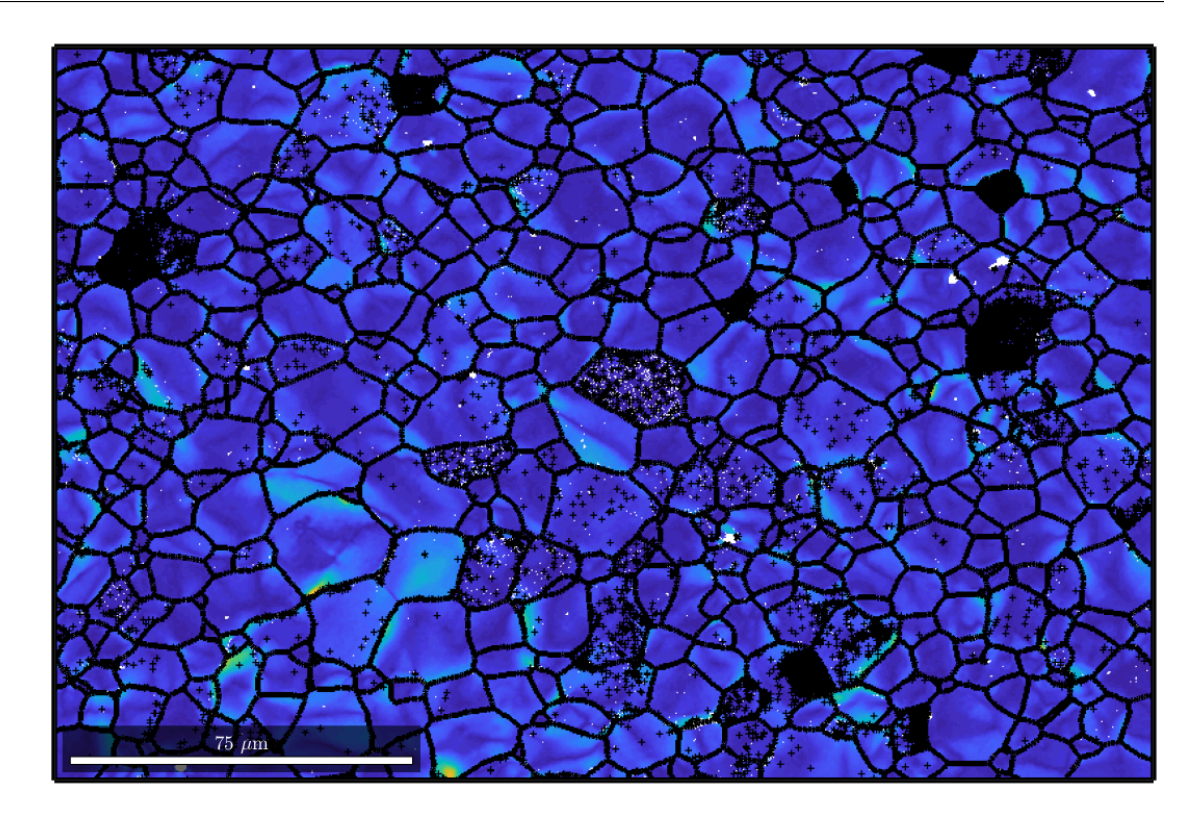

## <span id="page-19-0"></span>**Reduce to plot axes for points with an angle above a threshold**

ebsd\_good=ebsd\_smoothed(phase); ebsd\_good=ebsd\_good(angle\_crystal>1.5\*degree); RBG\_reduced=RGB(angle\_crystal>1.5\*degree,:);

figure; plot(ebsd\_good(phase),RBG\_reduced); hold on; % plot boundary plot(grains\_smooth.boundary,'linewidth',1) hold off

%end of script

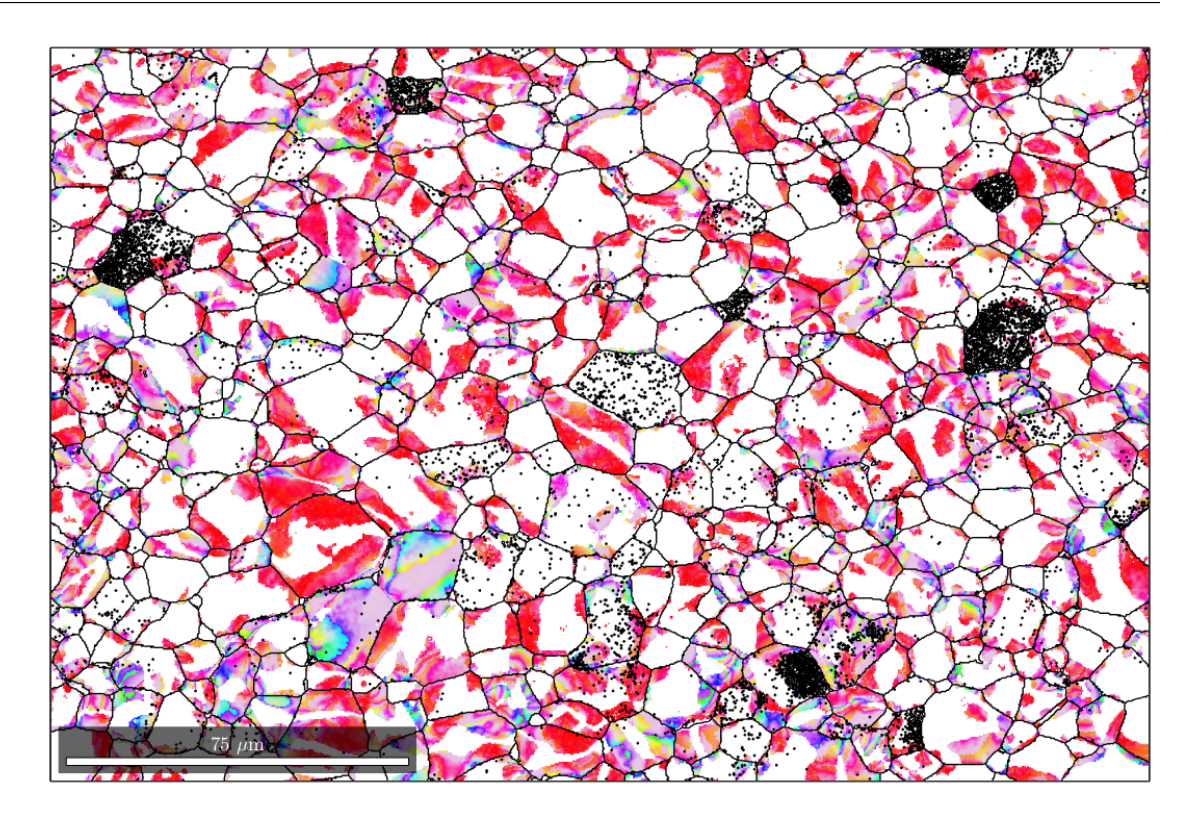

*Published with MATLAB® R2018b*